**Notifiche**

[Menù Principale](https://wiki.nuvolaitalsoft.it/doku.php?id=guide:cdr:menu_princiaple) → Verbali → Notifiche

**- Notifiche per Verbale:** si presenta inizialmente con un form di ricerca identico a quello raffigurato nel sottocapitolo precedente. La ricerca specifica per un verbale porterà al dettaglio del tale. In questa schermata, sarà possibile inserire la notifica facendo click sul bottone Nuovo, presente sulla destra della schermata.

Il pop-up di inserimento che comparirà sarà il seguente:

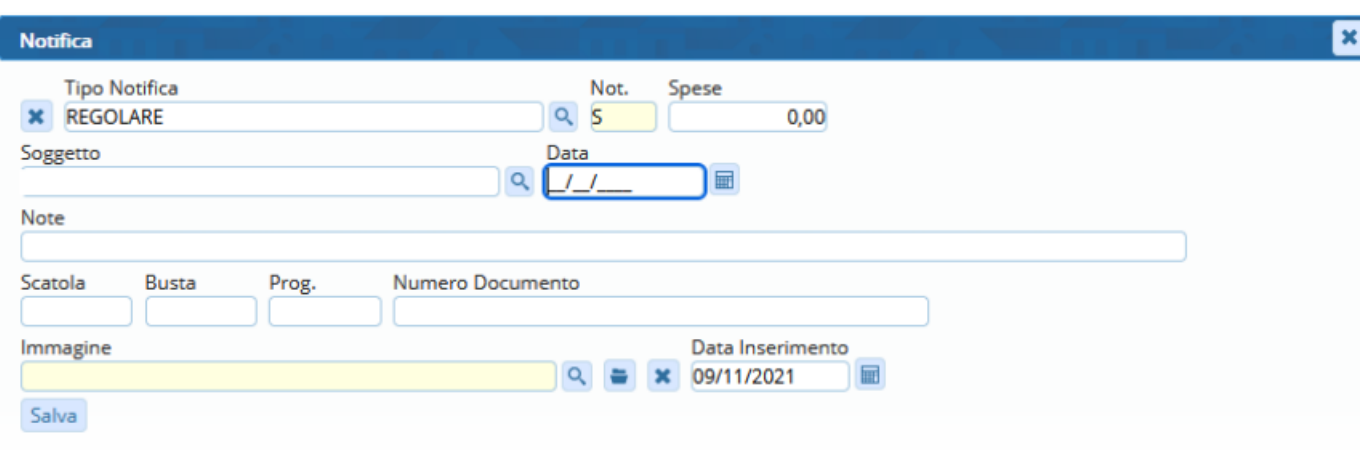

From: <https://wiki.nuvolaitalsoft.it/>- **wiki**

Permanent link: **[https://wiki.nuvolaitalsoft.it/doku.php?id=guide:cdr:verb\\_notifiche](https://wiki.nuvolaitalsoft.it/doku.php?id=guide:cdr:verb_notifiche)**

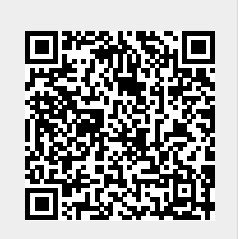

Last update: **2021/11/29 11:46**